## How to Create an Account in Ministry Platform

Begin at www.e-stignatius.org to access the Ministry Platform Portal

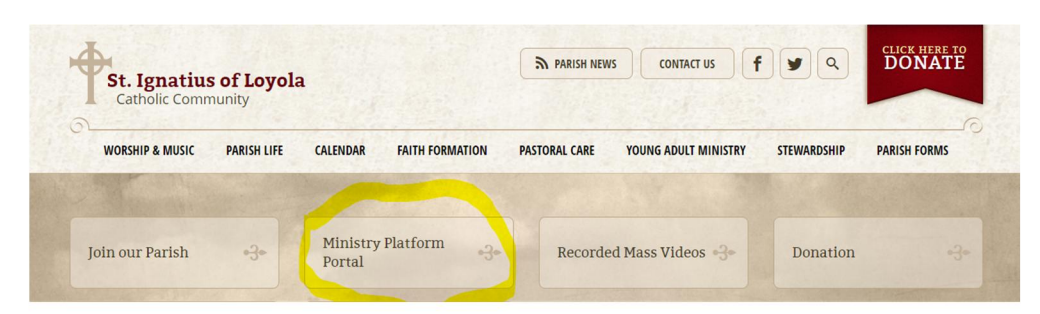

Create your account by filling in the blocks below, please make sure to use your legal name

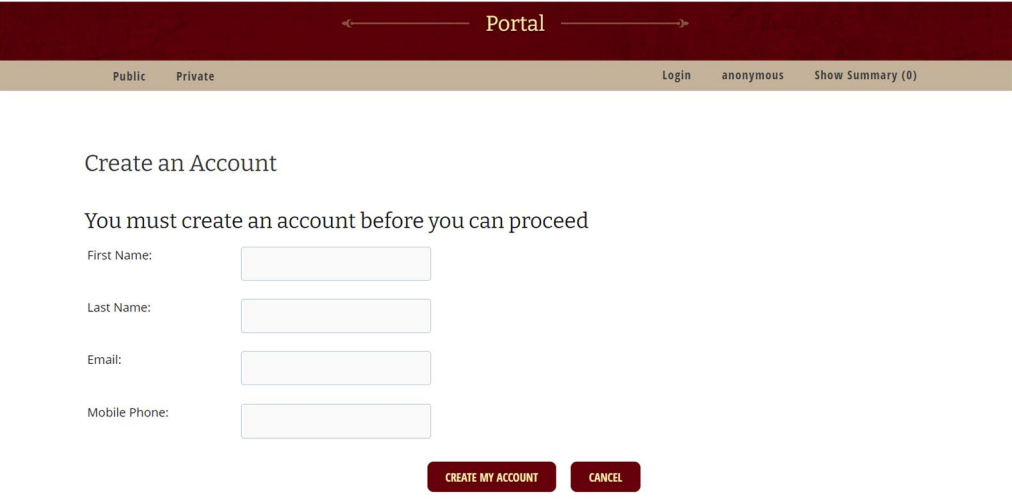

Once your account is created you will be able to update your household records and add members to your family. Please be sure to complete all fields.

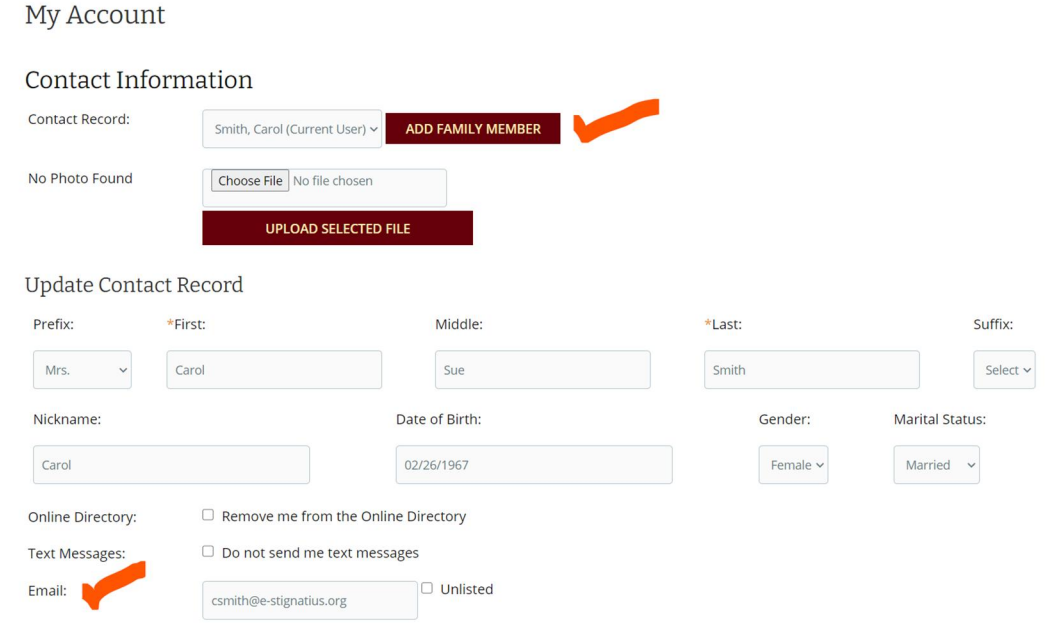